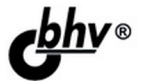

# COMTHO AJAX ПОД КЛЮЧ Готовое решение для интернет-магазина 2-е издание

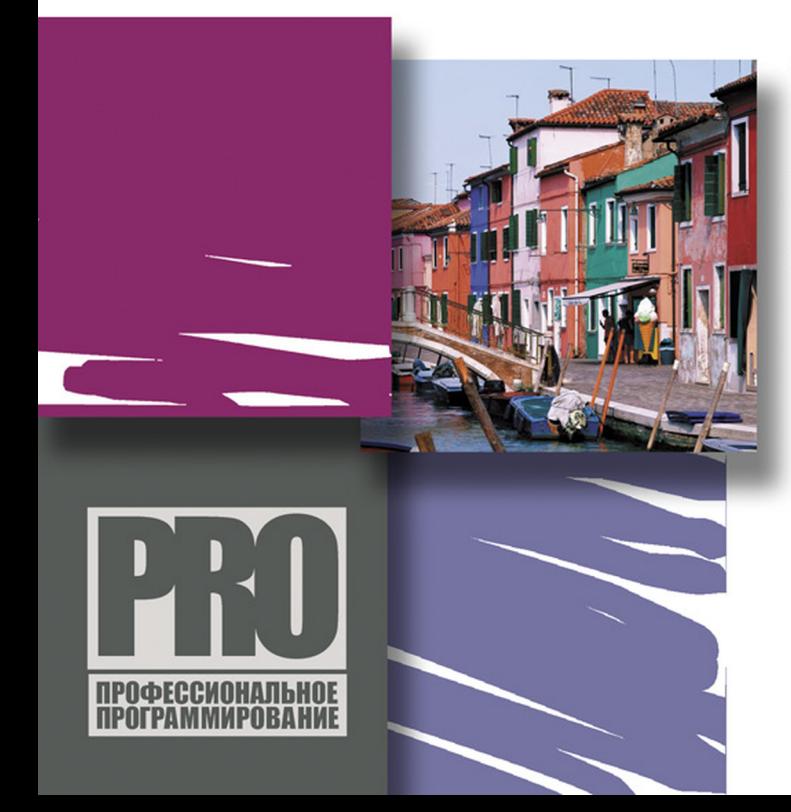

САЙТЫ БЕЗ ПЕРЕЗАГРУЗКИ **СТРАНИЦЫ** 

ГОТОВОЕ РЕШЕНИЕ: ИНТЕРНЕТ-МАГАЗИН

БИБЛИОТЕКА хајах

PHP *II* jQuery

**AJAX** *M* SMARTY

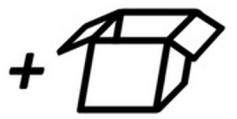

Материалы на www.bhv.ru Виктор Петин

 $\setminus$ 

# COMTHO AJAX ПОД КЛЮЧ Готовое решение для интернет-магазина 2-е издание

Санкт-Петербург «БХВ-Петербург» 2012

#### УДК 681.3.068

#### ББК 32.973.26-018.1

П29

#### **Петин В. А.**

П29 Сайт на AJAX под ключ. Готовое решение для интернет-магазина. 2-е изд., перераб. и доп. — СПб.: БХВ-Петербург, 2012. — 448 с.: ил. — (Профессиональное программирование).

ISBN 978-5-9775-0769-1

Описана разработка высокоинтерактивных Web-сайтов, основанных на передовой технологии AJAX, работающих без перезагрузки страниц и обладающих функциональностью настольных приложений. Обучение построено на сквозном примере создания с нуля готового решения: интернетмагазина, а также системы его администрирования. Во втором издании рассмотрен новый вариант интернет-магазина с расширенным функционалом, позволяющим контролировать наличие и загрузку товаров со склада из программы «1С: Бухгалтерия». При этом использован язык PHP, фреймворки xajax и jQuery, шаблонизатор Smarty и другие популярные технологии динамического формирования контента. Разработанный сайт создан полностью по технологии AJAX и готов к размещению в сети. На сайте издательства размещены исходные коды описанного в книге интернет-магазина с расширенным функционалом и интернет-магазина цифровых товаров, а также бесплатные программы для создания и отладки сайтов на локальной машине.

*Для Web-разработчиков*

УДК 681.3.068 ББК 32.973.26-018.1

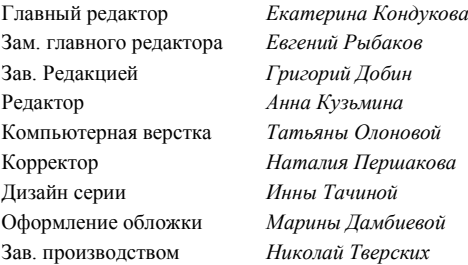

#### **Группа подготовки издания:**

Подписано в печать 28.10.2011. Формат 70 $\times$ 100 $^{\text{1}}$ / $_{\text{16}}$ . Печать офсетная. Усл. печ. л. 36,12. Тираж 1200 экз. Заказ № "БХВ-Петербург", 190005, Санкт-Петербург, Измайловский пр., 29. Санитарно-эпидемиологическое заключение на продукцию

№ 77.99.60.953.Д.005770.05.09 от 26.05.2009 г. выдано Федеральной службой по надзору в сфере защиты прав потребителей и благополучия человека.

Отпечатано с готовых диапозитивов в ГУП "Типография "Наука" 199034, Санкт-Петербург, 9 линия, 12.

# Оглавление

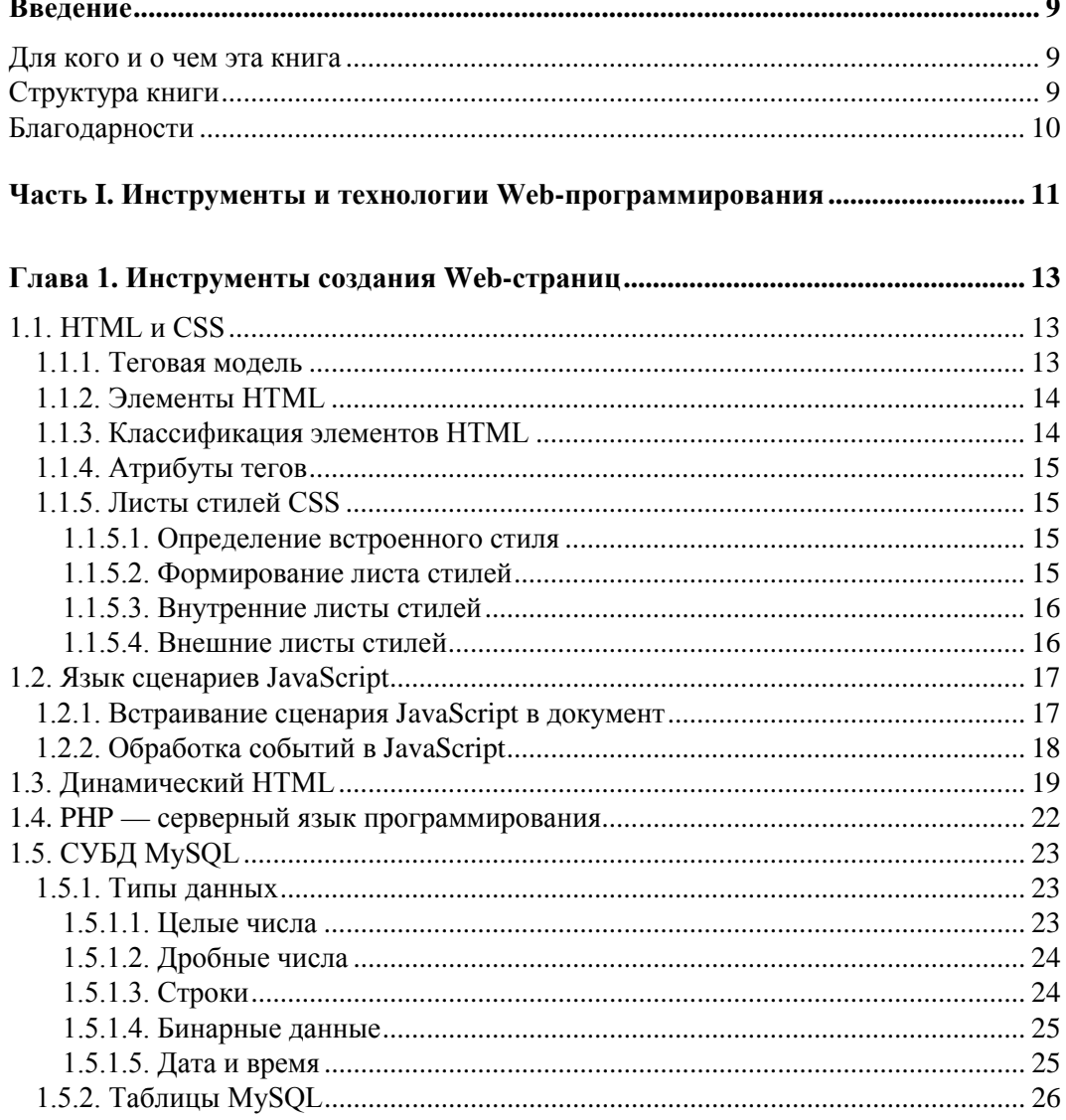

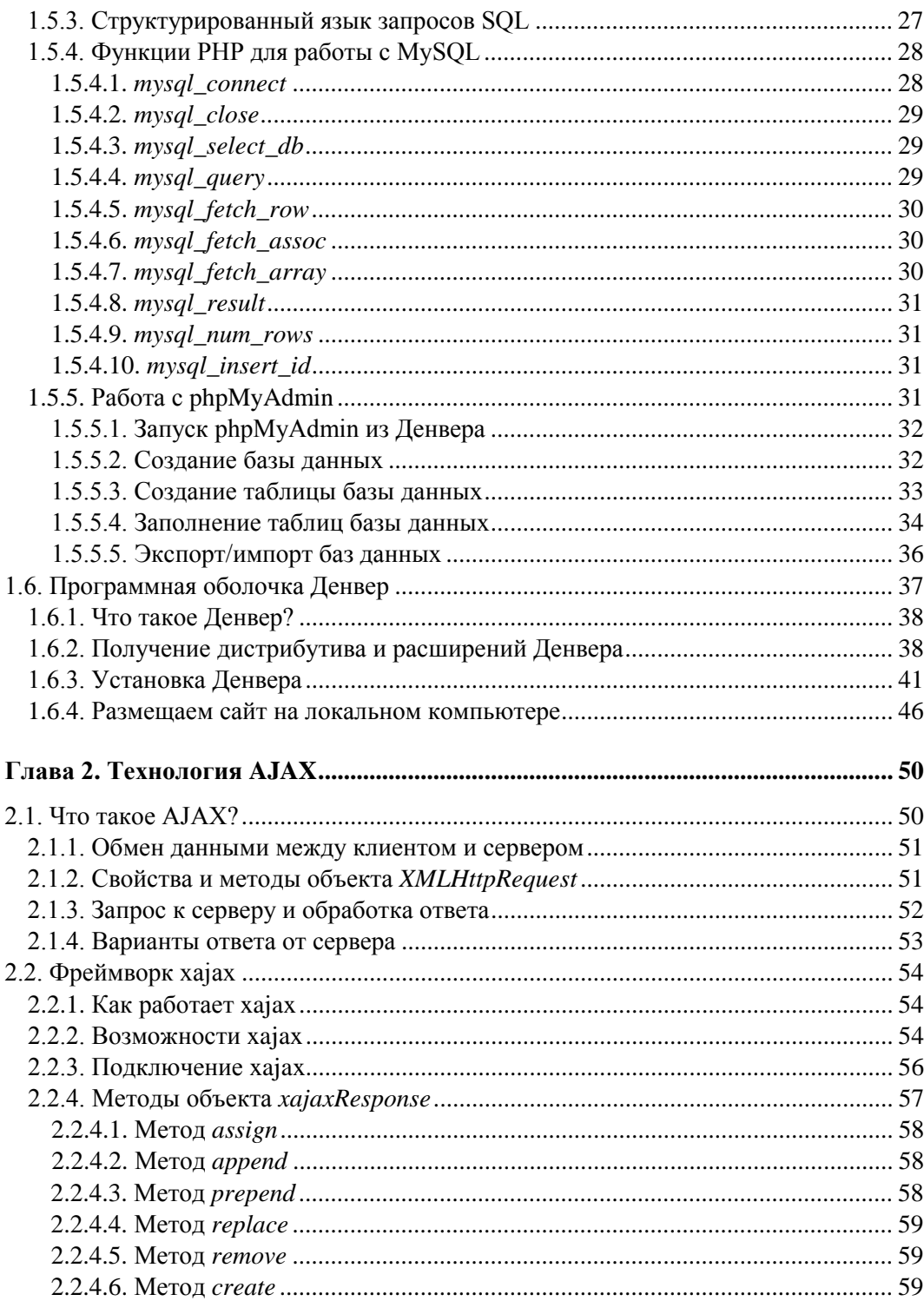

![](_page_5_Picture_11.jpeg)

![](_page_6_Picture_194.jpeg)

![](_page_7_Picture_18.jpeg)

 $\sim$   $-$ 

![](_page_8_Picture_7.jpeg)

# Введение

### Для кого и о чем эта книга

Предлагаемая книга ориентирована на читателей, владеющих языком разметки HTML, имеющих общее представление о языке JavaScript и обладающих навыками программирования сайтов на языке PHP.

Имея некоторый опыт разработки сайтов, вы наверняка хотели бы овладеть новыми передовыми технологиями программирования, одной из которых является АЈАХ, чтобы с их помощью создавать Web-приложения, удовлетворяющие самым современным требованиям. Посмотрите Gmail, Google Maps, Google Suggest и десятки других Web-проектов, которые предлагают новый уровень интерактивного интерфейса. Современные Web-приложения могут быть разработаны с расширенным пользовательским интерфейсом и функциями, которые раньше были привилегией профессиональных приложений. АЈАХ позволяет создавать более интерактивные, быстродействующие и гибкие решения для Интернета. И это лишь первый шаг на пути к приложениям с более широкими возможностями в Интернете.

Вы думаете, такая задача непосильна для вас? Докажу обратное. В этой книге мы вместе создадим готовое решение - интернет-магазин цифровых товаров, полностью реализованный по технологии AJAX, без единой перезагрузки страницы.

Может быть, вы думаете, что это слишком трудно, т. к. недостаточно хорошо знаете JavaScript? На самом деле создание сайта потребует самых минимальных знаний JavaScript, поскольку весь функционал написан на PHP.

Мы вместе с вами создадим сайт, готовый к размещению в Интернете, исходные коды которого представлены в электронном архиве к книге, который расположен на FTP-сервере издательства по адресу: //85.249.45.166/9785977507691.zip<sup>1</sup>. Архитектура сайта позволит быстро изменить его или переделать под другое решение.

Кроме того, в книге вы найдете множество примеров, которые представляют собой законченные решения, пригодные для использования в ваших проектах.

# Структура книги

Книга состоит из двух частей, включает введение, четыре главы, заключение и два приложения.

Часть I содержит описание инструментов и технологий, применяемых при разработке Web-сайтов.

<span id="page-9-0"></span><sup>1</sup> Материалы этого архива следует использовать вместо упоминаемых в книге материалов прилагаемого компакт-диска.

В главе 1 "Инструменты создания Web-странии" обзорно рассмотрим инструменты для создания Web-страниц: язык разметки HTML, динамический HTML (DHTML) и язык сценариев JavaScript, СУБД MySOL. Рассмотрим также структурированный язык запросов SQL, Web-интерфейс к MySQL — phpAdmin, а также функции PHP для работы с MySQL. Здесь же опишем установку и настройку программной оболочки Денвер — набора программ для отладки сайтов на локальной Windows-машине.

Глава 2 "Технология АЈАХ" посвящена рассмотрению технологии АЈАХ и популярных фреймворков хајах и јОчегу. В главе приведены примеры изменения динамического содержания страницы по технологии АЈАХ с использованием фреймворка хајах, а также реализация возможностей библиотеки jOuery в PHP. Все предлагаемые примеры — рубрикатор населенных пунктов России с подгрузкой содержимого "на лету", форма заказов с динамическим изменением количества полей, многоуровневый каталог, красочный мини-магазин с галереей видов каждого товара и формой заказа, заготовка под портал — с минимальными переделками подойдут для ваших проектов. В последнем разделе "Xajax и Smarty" мы на примерах рассмотрим применение шаблонизатора Smarty при создании сайтов без перезагрузки страницы: формирование главной страницы и динамическую подгрузку результатов запросов к серверу.

Часть II книги целиком посвящена разработке конкретного проекта — интернетмагазина

В главе 3 "Проектирование сайта" рассмотрим особенности реализации сайтов без перезагрузки страницы, определим необходимый функционал разрабатываемого сайта — интернет-магазина, спроектируем для него структуру базы данных и запрограммируем пользовательский интерфейс.

Глава 4 "Программирование панели администратора" посвящена разработке подпрограмм панели администратора.

В приложении 1 приведены свойства стилей. В приложении 2 дано описание электронного архива к книге, выложенного на FTP-сервер издательства по адресу: ftp://85.249.45.166/9785977507691.zip. Ссылка доступна и со страницы книги на сайте www.bhv.ru.

# Благодарности

Хочу поблагодарить родных и близких, которые с пониманием относились к потраченному на книгу (за счет общения с ними) времени.

Большая благодарность издательству "БХВ-Петербург", где поверили в необходимость данной книги, и всем сотрудникам издательства, которые помогали мне в созлании книги.

Хочу поблагодарить также всех читателей, которые купят эту книгу: я делал все, чтобы она была интересной и полезной, и надеюсь, что так оно и есть.

Если возникнут вопросы или пожелания по данной книге, то вы всегда сможете со мной связаться по электронной почте victoruni@km.ru, kmvnews@bk.ru или оставить сообщение в блоге http://goodtovars.ru/blog, где рассматриваются вопросы создания сайтов без перезагрузки страницы.

![](_page_11_Picture_0.jpeg)

# **Часть I**

# **Инструменты и технологии Web-программирования**

- **Глава 1. Инструменты создания Web-страниц**
- **Глава 2. Технология AJAX**

![](_page_12_Picture_0.jpeg)

# Глава 1

# Инструменты создания Web-страниц

Основа программирования документов для Web - язык разметки HTML - позволяет создавать только статические страницы, обновляемые с сервера. В отличие от обычного HTML, динамический HTML (DHTML) обеспечивает взаимодействие Web-документов с пользователем и дает возможность изменять документ на компьютере клиента без обращения на сервер. Инструментом для манипулирования страницами на компьютере клиента служат языки сценариев JavaScript и VBScript, из которых в настоящее время наиболее популярен JavaScript. Однако для создания по-настоящему динамических Web-приложений (взаимодействие с посетителями, получение от них информации, настройка страниц под конкретного пользователя и т. д.) необходимо взаимодействие страниц с сервером. Было создано несколько серверных языков для написания сценариев на стороне сервера и формирования динамических страниц. PHP — один из самых успешных таких языков — быстро нашел свое применение и приобрел большую популярность. При разработке Webприложений нам понадобится сервер баз данных. В этой главе рассмотрим один из наиболее подходящих для нас - MySQL. Существенно облегчит вашу работу отладочный пакет Денвер, описанный в последнем разделе.

# 1.1. HTML и CSS

Всемирная "паутина" основана на языке гипертекстовой разметки HTML. HTML не вполне обычный язык: он не относится к языкам высокого уровня. Это язык разметки, и код, написанный на нем, исполняется на компьютере клиента в клиентском приложении — в Web-браузере. Web-страница, загружаемая в браузер, представляет собой HTML-файл. Для просмотра HTML-кода документа щелкните правой кнопкой мыши в окне документа и в появившемся контекстном меню выберите в зависимости от браузера команду Просмотр HTML-кода или Исходный код страницы.

#### 1.1.1. Теговая модель

Разметка HTML-документов выполняется с помощью тегов, которые записывают с соблюдением определенных правил. Теговая модель предполагает разбиение документа на отдельные фрагменты, которые заключаются в теги или начинаются тегом. Все теги начинаются с открывающейся угловой скобки <, за которой следует текст, определяющий содержание тега. Оканчивается тег закрывающейся угловой скобкой >. Содержанием тега может быть просто его имя либо имя и набор атрибутов тега.

Большинство тегов парные, для каждого начального тега <имя> есть конечный тег </*ИМЯ*>, например:

```
<TABLE>. . . </TABLE>
<FORM>. \ . \ . \ </FORM>
```
Многоточие означает, что между начальным и конечным тегами может находиться текст или другие теги.

Кроме парных, существуют одиночные теги, в которых имеется только открываюший тег. В соответствии с инструкциями одиночных тегов браузер выполняет определенные действия, например:

- $\Box$  <P> формирование нового параграфа;
- П <HR> вставка горизонтальной линии;
- <IMG> вставка изображения.

# 1.1.2. Элементы HTML

Документ HTML включает в себя элементы, которые представляют параграфы, заголовки, списки, таблицы, гиперссылки, рисунки и пр. Весь документ можно рассматривать как совокупность определенных элементов. Элемент - это пара тегов и символьные данные (код или текст), заключенные между ними. Иначе говоря, элемент состоит из начального тега, содержимого и конечного тега. В некоторых элементах конечный тег может быть опущен (в случае одиночных тегов). Элементы HTML нечувствительны к регистру символов, т.е. браузер одинаково воспринимает теги <Table>, <TABLE>, <table>. Список элементов HTML утвержден спецификацией HTML 4.01. Если браузер находит незнакомый элемент, он его просто игнорирует.

#### 1.1.3. Классификация элементов HTML

Все элементы, предусмотренные в HTML, можно условно разбить на несколько категорий:

- $\Box$  структурные обязательны для документа, соответствующего стандарту HTML (например, <HTML>, <HEAD>, <BODY>, <TITLE>);
- **П** блоковые предназначены для форматирования целых текстовых блоков
- текстовые создают разметку текста (<EM>, <STRONG>) и разметку шрифта (<1>,  $<$ B>,  $<$ U>);
- □ специальные элементы пустой строки (<BR>, <HR>), ссылка <A>, внедренные элементы (<IMG>, <EMBED>, <OBJECT>), элементы формы (<INPUT>, <SELECT>, <TEXTAREA>), ЭЛЕМЕНТЫ ТАбЛИЦЫ (<TABLE>, <TR>, <TD>) И ДР.

#### 1.1.4. Атрибуты тегов

Часто теги, помимо имени, содержат дополнительные элементы, которые называют атрибутами:

<H1 id="zagolovok" color="red"></H1>

Атрибут записывается после имени тега перед закрывающейся скобкой > и состоит из пары имя атрибута=значение. В теге может быть несколько атрибутов. Атрибуты отделяют друг от друга пробелами, очередность записи атрибутов в теге не имеет значения. Атрибуты записываются в начальных тегах и отсутствуют в конечных. Одно из главных назначений атрибутов - управлять видом элемента на странице, его положением или цветом.

#### 1.1.5. Листы стипей CSS

Каскадные листы (таблицы) стилей (Cascading Style Sheets,  $CSS$ ) — это язык, используемый в документах HTML для определения способа представления содержимого. Представление задается с помощью стилей, помещаемых непосредственно в элементы HTML, заголовок HTML-документа или отдельные таблицы стилей. В листах стилей значение свойства присоединяется к стилю при помоши двоеточия:

```
background-color: green
font-size: 12 pt
```
#### 1.1.5.1. Определение встроенного стиля

Простейший способ задания стиля элемента HTML - с помощью атрибута style:

```
<DIV style="font-size:12pt;color:green;background-color:yellow">
```
Введение стиля мало чем отличается от форматирования средствами HTML. В то же время встроенный стиль — простейший способ задания стилевых свойств, который можно оперативно применить к отдельным элементам в процессе создания документа. При этом нужно понимать, что встроенные стили нарушают основную концепцию CSS, заключающуюся в том, что форматирование документа должно быть отделено от содержания.

#### 1.1.5.2. Формирование листа стилей

Стилевые свойства вводят с помощью определения стиля, которое принято обозначать фигурными скобками:

```
{font-family:Arial; background-color:yellow}
{visibility:hidden}
```
Назначение стиля тому или иному элементу состоит в установлении связи:

```
span {color:red;font-style:italic}
div.p {text-size:12 px; margin-left: 10 px}
#div1 {border-color:green}
```
Элемент, к которому относится определенный стиль, называется селектором. Селекторы, записанные прописными буквами, обозначают классы, а селекторы, начинающиеся со знака #, отвечают уникальным идентификаторам элементов.

#### 1.1.5.3. Внутренние листы стилей

Встроенные стили имеют большой недостаток - они не позволяют отделить средства форматирования документа от его содержания. Кроме того, объявления встроенного стиля приходится повторять для каждого форматируемого элемента на протяжении всего документа. От этих недостатков свободен другой способ введения стилей — размещение листа стилей в заголовочной части документов. Согласно этому способу, называемому заголовочным стилем, можно единым образом управлять содержимым всего документа. Для изменения отображения одинаково оформленных элементов достаточно один раз изменить соответствующие свойства в листе стилей. Встроенные и заголовочные стили относятся к внутренним листам стилей. Для введения заголовочного стиля в заголовочную часть HTML-документа вставляется специальный контейнер <style></style>:

```
<STYLE type="text/css">
<!-- описание листа стилей
</STYLE>
```
#### Пример

```
<HEAD>
<STYLE="text/css">
  h4.style1 {color:red}
  #style2 {color:green; background-color:yellow}
2/ STYT.F.
</HEAD>
```
Сопоставление правил CSS с конкретными элементами документа выполняется с помощью атрибутов class и id:

```
<BODY>
  <H4 class="style1">Заголовок 1</H4>
  <DIV id="style2">Tekcr 1</DIV>
</BODY>
```
#### 1.1.5.4. Внешние листы стилей

Внешние листы стилей записываются в отдельных файлах и применяются для оформления набора HTML-документов. Использование внешних листов стилей позволяет единым образом оформлять множество Web-страниц и даже сайтов. Удобство внешних стилей заключается также и в том, что можно изменять стили, не затрагивая содержания документов. Описание стилей хранится в отдельном файле, который имеет расширение css. Содержательная часть CSS-файла состоит только из листа стилей. Основным инструментом подключения к HTML-документу внешних

листов стилей является одиночный тег <LINK>, который располагается в заголовочной части <HEAD>:

```
<HEAD>
<LINK type="text/css" href="http://www.my site.ru/css/site.css"
      rel="stylesheet">
</HEAD>
```
где:

- $\Box$  type="text/css" указывает браузеру, что применяется текст формата CSS;
- $\Box$  href задает URL файла внешнего листа стилей;
- $\Box$  rel="stylesheet" указывает на то, что элемент LINK устанавливает связь с внешним пистом стипей

#### 1.2. Язык сценариев JavaScript

JavaScript — это один из основных языков разработки Web-страниц, который поддерживают все популярные браузеры. Для просмотра Web-страниц, содержащих инструкции JavaScript, пользователю не нужно устанавливать дополнительное программное обеспечение. Язык JavaScript разработан компанией Netscape Communications и является языком сценариев. Этот язык призван был расширить возможности HTML по переработке информации из форм и добавлению динамики на Webстраницы. JavaScript вначале был задуман как клиентский язык, предназначенный для работы на компьютере клиента - пользователя. Идея создания JavaScript заключалась именно в возможности размещения на Web-страницах исполняемого содержимого, благодаря чему можно было бы выйти за рамки статического HTML, обеспечить взаимодействие с пользователем, управление браузером и т. д. Однако по мере своего развития JavaScript вышел за рамки отдельно взятого браузера и стал выполнять также функции серверной части.

#### 1.2.1. Встраивание сценария JavaScript в документ

На стороне клиента сценарий содержится в HTML-файле. Код сценария заключен между тегами <scrIPT> и </scrIPT>, которые могут быть размещены в любом месте HTML-документа вслед за тегами <HEAD> и <BODY>. В документе может быть несколько сценариев, ограниченных тегами <scrIPT> и </scrIPT>, причем эти фрагменты не должны перекрываться. Сценарии будут исполняться в порядке их расположения в документе. Функции исполняются при обращении к ним обработчиков событий или при вызове из других функций. В теге <script> обязательно нужно указывать язык сценария:

```
<SCRIPT language="JavaScript">
  <!-- Операторы языка JavaScript -- >
< / SCR TPT>
```
Возможны следующие случаи размещения сценария в HTML-документе:

- в теле программы (между тегами <вору>), в этом случае сценарий исполняется при загрузке страницы в браузер;
- в заголовке документа (между тегами < недр>), в этом случае сценарий не исполняется сразу при загрузке, а может использоваться как функция другими сценариями;
- П между тегами HTML (между угловыми скобками <...>), при этом сценарий является обработчиком событий, для его записи не требуются теги <script>;
- $\Box$  в отдельном файле. Язык JavaScript допускает создание собственных файлов с расширением js, в которых размещаются сценарии:

```
<SCRIPT language="JavaScript" src="js/jquery-1.4.2.js">
```
#### 1.2.2. Обработка событий в JavaScript

Очень важное место в программировании Web-страниц занимают события. События генерируются в результате действий пользователя (щелчков мыши, нажатия клавиш и пр.). Разрабатывая Web-страницы, можно составить сценарий таким образом, что страница будет реагировать на некоторые из событий. Это делается с помощью специальных программ, которые называются обработчиками событий. Программы обработчиков событий представляют собой фрагменты кода и обычно оформляются в виде функций. Обработчик событий, написанный на JavaScript, вводится в сценарий просто - буквально одной строкой, например:

```
<INPUT name=input1 type=text onclick="alert(this.value);">
<INPUT name=input2 type=text onchange="function1(this.value)">
```
В табл. 1.1 приведены события и элементы HTML, в которых эти события могут происходить.

| Обработчик<br>события | Поддерживающие<br><b>НТМL-элементы</b>             | Описание                                                                                                    |
|-----------------------|----------------------------------------------------|----------------------------------------------------------------------------------------------------|
| onAbort               | IMG                                                | Прерывание загрузки изображения                                                                                                    |
| onBlur                | A, AREA, BUTTON, INPUT,<br>LABEL, SELECT, TEXTAREA | Потеря текущим элементом фокуса, т. е.<br>переход к другому элементу. Возникает<br>при щелчке мышью вне элемента либо<br>при нажатии клавиши <tab></tab> |
| onChange              | INPUT, SELECT, TEXTAREA                            | Изменение значений элементов формы.<br>Возникает после потери элементом<br>фокуса, т. е. после события blur                                              |
| onClick               | Практически все HTML-<br>элементы                  | Одинарный щелчок (нажата и отпущена<br>кнопка мыши)                                                                                                    |
| onDblClick            | То же                                              | Двойной щелчок                                                                                                    |

Таблица 1.1. События и объекты

![](_page_18_Picture_25.jpeg)

# 1.3. Динамический HTML

Консорциум W3C (World Wide Web, http://www.w3.org/dom) определяет DHTML (Dynamic HTML) как спецификацию открытой объектной модели, которая обеспечивает полный доступ к документу и позволяет свободно манипулировать всем документом и его содержимым. Все элементы документа являются программируемыми объектами, управляемыми событиями мыши и клавиатуры. Благодаря DHTML такие операции, как добавление содержимого, изменение какой-либо части Webстраницы, не требуют обращения к серверу и перезагрузки страницы. DHTML расширяет возможности традиционного HTML, ориентированного в основном на оформление страниц, позволяет создавать страницы, которые могут в интерактивном режиме взаимодействовать с пользователем.

Одной из особенностей языка JavaScript является то, что на стороне клиента язык интегрирован с функциями браузера. Достигается это благодаря тому, что объектная модель браузера строится по принципу совместимости с объектной моделью JavaScript.

Все объекты браузера организованы в иерархическую структуру (рис. 1.1). Поскольку основные функции браузера реализуются в окне приложения, в котором отображается сам HTML-документ, центральным объектом иерархии является окно браузера. Оно представляется объектом window. Все другие объекты HTML рассматриваются как свойства этого объекта. На основе window можно определить объекты, свойства и методы, необходимые для полноценной работы с документами. Объекту window подчинены объекты следующего уровня, которые можно разделить на две группы:

□ объекты браузера, предоставляющие доступ к свойствам, методам и событиям, происходящим в окне браузера:

events: history: location: navigator; screen:

П объекты документа и фреймов, позволяющие управлять элементами документов и фреймов, загруженных в браузер:

document:  $frame$ 

Вторая группа объектов вместе с содержащимися в ней свойствами, методами и событиями образует объектную модель документа DOM (Document Object Model). Это все, что пользователь видит в окне документа: текст, ссылки, рисунки и т. д.

Для эффективного управления содержимым блоков HTML-страниц и их оформлением необходимо хорошо представлять себе иерархию объектов объектной модели. Вверху иерархии расположен самый старший класс window. Атрибуты и свойства этого класса относятся, как правило, ко всему окну в целом. Доступ к подчиненным классам и далее к семействам, элементам и атрибутам элементов осуществляется через dot-нотацию, т. е. через точку, как во многих объектно-ориентированных языках, например:

window.document.forms

// все элементы семейства форм документа

Внутри объекту присваивается порядковый номер и может быть присвоено имя (идентификатор). Нумерация начинается с нуля (листинг 1.1).

![](_page_20_Figure_2.jpeg)

**Рис. 1.1.** Объектная модель

#### Листинг 1.1

window.document.forms[0] // первая форма семейства форм window.document.forms.form1 // форма семейства форм form1 window.document.forms.form1.elements.elements[1] // второй элемент формы form1 window.document.forms.form1.elements.input1 // элемент input формы form1

Для изменения атрибутов HTML-элементов следует указать путь к этому элементу и установить значение необходимого атрибута:

window.document.forms.form1.elements.input1.value="Значение 1"; window.document.forms.forml.elements.inputl.style.color="red"; window.document.forms.form1.elements.input1.size=10;

Если элементу присвоен уникальный идентификатор (ID), доступ к элементу можно получить через ID:

window.document.qetElementById("div1").style.display="none"; window.document.getElementById("div1").style.color="green";

В записи через dot-нотацию разрешено опускать window, при этом запись будет относиться к текущему окну.

## 1.4. РНР — серверный язык программирования

PHP (Hypertext Preprocessor — препроцессор гипертекста) — это широко используемый язык сценариев общего назначения с открытым исходным кодом. PHP специально разработан для написания Web-приложений, исполняющихся на Webсервере. Синтаксис языка во многом основывается на синтаксисе С, Java и Perl. Он очень похож на C и на Perl, поэтому для профессионального программиста не составит труда его изучить. С другой стороны, язык РНР проще, чем С, и его может освоить Web-мастер, не знающий пока других языков программирования.

Огромным преимуществом PHP, в отличие, например, от JavaScript, является то, что PHP-сценарии (или PHP-скрипты) выполняются на стороне сервера. PHP не зависит от быстродействия компьютера пользователя или его браузера, он полностью работает на сервере. Пользователь даже может не знать, получает ли он обычный HTML-файл или результат выполнения скрипта.

Сценарии на языке РНР могут исполняться на сервере в виде отдельных файлов, а могут интегрироваться в HTML-код страницы.

PHP способен генерировать и преобразовывать не только HTML-документы, но и изображения разных форматов (JPEG, GIF, PNG), файлы PDF и FLASH. PHP может формировать данные в любом текстовом формате, включая XHTML и XML.

PHP — кроссплатформенная технология. Дистрибутив PHP доступен для большинства операционных систем, включая Linux, многие модификации UNIX, Microsoft Windows, Мас OS и др. PHP поддерживается на большинстве Web-серверов, таких как Apache, Microsoft Internet Information Server (IIS), Microsoft Personal Web Server и др.

Для большинства серверов РНР поставляется в двух вариантах: в качестве модуля и в качестве препроцессора CGI.

PHP поддерживает работу с ODBC и многими базами данных: MySQL, MSQL, Oracle, PostgreSQL, SQLite и др.

Язык программирования РНР, особенно в связке с популярнейшей базой данных MySQL — оптимальный вариант для создания интернет-сайтов различной сложности. Язык РНР постоянно совершенствуется, и ему наверняка обеспечено долгое доминирование в области языков Web-программирования.

# 1.5. СУБД MySQL

В настоящее время ни одно серьезное Web-приложение не может обойтись без взаимодействия с базой данных, обеспечивающей разнообразные возможности при работе с данными: сортировку, поиск, преобразование, редактирование и многое другое. При этом все низкоуровневые операции с файловой системой скрыты для программиста за несложными SQL-запросами. Есть множество различных видов баз данных, но мы будем рассматривать MySQL. Почему именно MySQL? Потому что она является небольшим, очень быстрым, компактным и простым в использовании сервером баз данных, идеальным для приложений малого и среднего размера.

## 1.5.1. Типы данных

Типы данных, применяемые в таблицах MySQL, можно разделить на следующие группы:

- □ целые числа:
- □ дробные числа;
- □ строки;
- □ бинарные данные:
- П календарные (дата и время).

#### 1.5.1.1. Целые числа

Общий вид указания целого числового типа данных:

```
префиксINT [UNSIGNED]
```
Необязательный флаг имѕтсмер задает, что будет создано поле для хранения беззнаковых чисел (бо́льших или равных нулю).

Типы целых числовых данных приведены в табл. 1.2.

#### Таблица 1.2. Целые числовые типы

![](_page_23_Picture_59.jpeg)

#### 1.5.1.2. Дробные числа

MySQL поддерживает несколько типов дробных чисел (табл. 1.3).

В общем виде они записываются так:

```
ИмяТипа[(length, decimals)] [UNSIGNED]
```
гле:

- П length количество знакомест (ширина поля), в которых будет размещено дробное число при его передаче;
- <sup>1</sup> decimals число знаков после десятичной точки, которые будут учитываться.

| Тип           | Определение                                 |
|---------------|---------------------------------------------|
| UNSIGNED      | Задает беззнаковые числа                    |
| FLOAT         | Число с плавающей точкой небольшой точности |
| <b>DOUBLE</b> | Число с плавающей точкой двойной точности   |
| <b>REAL</b>   | Синоним для DOUBLE                          |
| DECIMAL       | Дробное число, хранящееся в виде строки     |
| NUMERIC       | Синоним для DECIMAL                         |

Таблица 1.3. Дробные числовые типы

#### 1.5.1.3. Строки

Строки представляют собой массивы символов. Обычно при поиске по текстовым полям по запросу SELECT не учитывается регистр символов, т. е. строки "Вася" и "ВАСЯ" считаются одинаковыми. Кроме того, если база данных настроена на автоматическую перекодировку текста при его помещении и извлечении, эти поля будут храниться в указанной вами кодировке. Для начала ознакомимся с типом строки, которая может хранить не более length символов, где length принадлежит диапазону от 1 до 255:

VARCHAR(*length*) [BINARY]

При занесении некоторого значения в поле такого типа из него автоматически вырезаются концевые пробелы. Если указан флаг BINARY, то при запросе SELECT строка будет сравниваться с учетом регистра.

Типы строковых данных приведены в табл. 1.4.

*Таблица 1.4. Строковые типы*

| Тип        | Максимальное число символов |  |
|------------|-----------------------------|--|
| VARCHAR    | 255                         |  |
| TINYTEXT   | 255                         |  |
| TEXT       | 65 535                      |  |
| MEDIUMTEXT | 16 777 215                  |  |
| LONGTEXT   | 4 294 967 295               |  |

#### **1.5.1.4. Бинарные данные**

Бинарные данные почти аналогичны данным в формате TEXT, но только при поиске в них учитывается регистр символов.

Типы бинарных строковых данных приведены в табл. 1.5.

*Таблица 1.5. Бинарные типы*

![](_page_24_Picture_379.jpeg)

Бинарные данные не перекодируются автоматически, если при работе с установленным соединением включена возможность перекодирования текста "на лету".

#### **1.5.1.5. Дата и время**

MySQL поддерживает несколько типов полей, специально приспособленных для хранения даты и времени в различных форматах (табл. 1.6).

*Таблица 1.6. Типы дата и время*

![](_page_25_Picture_475.jpeg)

### **1.5.2. Таблицы MySQL**

СУБД MySQL поддерживает в настоящее время несколько видов таблиц. Их можно разделить на два различных типа:

транзакционные:

InnoDB;

BDB;

без поддержки транзакций:

HEAP;

ISAM;

MERGE;

MyISAM.

Рассмотрим преимущества транзакционных таблиц (Transaction Safe Tables, TST).

- Высокая надежность. Даже если произойдет сбой в работе MySQL или возникнут проблемы с оборудованием, свои данные вы сможете восстановить либо методом автоматического восстановления, либо при помощи резервной копии и журнала транзакций.
- Можно сочетать несколько операторов и принимать их одной командой COMMIT.
- Внесенные изменения можно отменить командой ROLLBACK (если не установлен режим автоматической фиксации).
- Если произойдет сбой во время обновления, все изменения будут восстановлены (в нетранзакционных таблицах внесенные изменения нельзя отменить).

Преимущества таблиц без безопасных транзакций (Non Transaction Safe Tables, NTST) таковы:

- работать с ними намного быстрее, т. к. не выполняются дополнительные транзакции;
- для них требуется меньше дискового пространства;

П для обновлений занято меньше памяти.

По умолчанию в MySQL принят тип таблиц мут зам.

#### 1.5.3. Структурированный язык запросов SQL

Структурированный язык запросов SQL (Structured Query Language) позволяет выполнять различные операции с базами данных: создавать таблицы, вставлять, обновлять и удалять данные, проводить выборку данных и т. д. Рассмотрим основные операторы SQL.

 $\Box$  CREATE DATABASE — эта команда создает новую базу данных:

CREATE DATABASE [IF NOT EXIST] db name

Здесь db name — имя новой создаваемой базы.

- □ DROP DATABASE db name удаляет базу данных со всеми таблицами, входящими в ее состав; db\_name — имя удаляемой базы.
- $\Box$  USE db\_name указывает MySQL, с какой базой данных вы намерены работать; db\_name — имя выбираемой базы.
- □ CREATE TABLE создает новую таблицу в выбранной базе данных. Синтаксис команды:

```
CREATE TABLE table name [(create definitions, ...)][table options]
```
Злесь:

table\_name - имя создаваемой таблицы:

*create definitions* — объявление столбца, его типа и атрибутов;

 $table$  options — ТИП ТА  $0$ ЛИЦЫ.

Пример:

CREATE TABLE users (

id INT NOT NULL AUTO\_INCREMENT, login VARCHAR(32) NOT NULL, password VARCHAR(12) NOT NULL, PRIMARY\_KEY(id)) TYPE=MyISAM

• DROP ТАВLЕ — удаляет одну или несколько таблиц:

DROP TABLE table\_name1[, table\_name2, ...]

Здесь table\_name1, table\_name2 — имена удаляемых таблиц.

П INSERT INTO... VALUES — вставляет новые записи в существующую таблицу базы данных:

INSERT INTO table\_name VALUES (values1, ...)

Пример:

INSERT INTO users VALUES ("1", "user1", "password1")

Порядок добавления столбцов можно устанавливать самостоятельно:

INSERT INTO users (password, id, login) VALUES ("password2", "2", "user2")

П INSERT INTO...SET - вставляет новые записи в существующую таблицу базы ланных:

INSERT INTO table\_name SET col\_name1=value1[, col\_name2=value2...]

Пример:

INSERT INTO users SET login="user3"

Поля, не указанные в запросе, получат значения по умолчанию, поле алто имскемемт получит значение на единицу больше, чем последнее.

**П** DELETE FROM — удаляет записи из таблицы базы данных:

DELETE FROM table name [WHERE definition]

Удаление из таблицы table\_name данных, удовлетворяющих указанным в definition условиям, и возвращает число удаленных записей.

Пример:

DELETE FROM users WHERE id>3

• SELECT — извлекает строки данных из одной или нескольких таблиц. Синтаксис команды:

SELECT column1, ... [FROM table WHERE definition] [ORDER BY col name [ASC|DESC], ...][LIMIT [offset,] rows]

Здесь *column* — имя выбираемого столбца (для всех \*). WHERE — условия отбора строк. ORDER BY — сортирует строки по столбцу col\_name в прямом (ASC) или обратном (DESC) порядке. LIMIT — сообщает MySQL о выводе только rows запросов, начиная с позиции offset.

 $\Box$  UPDATE — Обновляет столбны таблины  $table$  в соответствии с их новыми значениями в строках существующей таблицы. Синтаксис:

```
UPDATE table SET col_name1=expr1[, col_name2=expr2...]
[WHERE definition]
[LIMIT rows]
```
В выражении ѕет указывается, какие именно столбцы следует изменить и на какие значения. В мнеке определяется, какие строки подлежат изменению. LIMIT позволяет ограничить число изменяемых строк.

#### 1.5.4. Функции PHP для работы с MySQL

Рассмотрим основные функции API для работы с MySOL из PHP-сценариев.

#### 1.5.4.1. mysgl connect

Открывает соединение с сервером MySQL и возвращает его указатель или false при неудаче. Синтаксис функции:

```
resource mysql connect([string $server[,
                        string $username[, string $password]]])
```
Это урезанный вариант синтаксиса функции mysql\_connect(). Здесь рассмотрены три основные строковые (string) переменные, которых обычно хватает для работы.

- $\Box$  sserver  $\Box$  сокет (хост), к которому производится подключение. Значение переменной не имеет никакого отношения к домену вашего сайта. Название и порт *\$server* зависят от настроек самого сервера. Обычно эта переменная имеет значение localhost, что можно изменить в настройках PHP.
- □ *\$username* имя пользователя владельца процесса сервера.
- $\Box$   $spassword$  пароль владельца процесса сервера.

#### 1.5.4.2. mysql\_close

Закрывает соединение с сервером MySQL. Синтаксис функции:

```
bool mysql close([resource link identifier])
```
Возвращает true в случае успешного завершения, false при возникновении ошибки. mysql\_close() закрывает соединение с базой данных MySQL, на которое указывает переданный указатель. Если параметр *link\_identifier* не указан, закрывается последнее открытое (текущее) соединение. Непостоянные соединения автоматически закрываются в конце скрипта и mysql\_close() не требуется.

#### 1.5.4.3. mysql\_select\_db

Выбирает базу данных MySQL. Синтаксис функции:

bool mysql select db(string database name[, resource link identifier])

Возвращает true в случае успешного завершения, false при возникновении ошибки, mysgl select db() выбирает для работы указанную базу данных на сервере, на который ссылается переданный указатель. Если параметр указателя опущен, используется последнее открытое соединение. Если нет ни одного открытого соединения, функция попытается соединиться с сервером аналогично функции mysql\_connect(), вызванной без параметров. Каждый последующий вызов функции mysql\_query() будет работать с выбранной базой данных.

#### 1.5.4.4. mysql\_query

Посылает запрос MySQL. Синтаксис функции:

resource mysql query(string query[, resource link\_identifier])

mysq1\_query() посылает запрос активной базе данных сервера, на который ссылается переданный указатель. Если параметр *link\_identifier* опущен, используется последнее открытое соединение. Если открытые соединения отсутствуют, функция пытается соединиться с СУБД, аналогично функции mysql\_connect() без параметров. Результат запроса буферизируется. Только для запросов SELECT, SHOW, EXPLAIN и DESCRIBE, mysql\_query() возвращает указатель на результат запроса, или false, если запрос не был выполнен. В остальных случаях mysql\_query() возвращает true

при успешном запросе и false в случае ошибки. Значение, не равное false, свидетельствует лишь о том, что запрос был выполнен успешно, но не говорит о количестве затронутых или возвращенных рядов. Вполне возможна ситуация, когда успешный запрос не затронет ни одного ряда.

#### 1.5.4.5. mysql\_fetch\_row

Обрабатывает ряд результата запроса и возвращает неассоциативный массив. Синтаксис функции:

```
array mysql fetch row(resource result)
```
Возвращает массив, содержащий данные обработанного ряда, или false, если рядов больше нет. mysql\_fetch\_row() обрабатывает один ряд результата, на который ссылается переданный указатель. Ряд возвращается в массиве. Каждая колонка располагается в следующей ячейке массива. Массив начинается с нулевого индекса. Последующие вызовы функции mysql\_fetch\_row() вернут следующие ряды или false, если рядов не осталось.

#### 1.5.4.6. mysql\_fetch\_assoc

Обрабатывает ряд результата запроса и возвращает ассоциативный массив. Синтаксис функции:

array mysql fetch assoc(resource result)

Возвращает ассоциативный массив с названиями индексов, соответствующими названиям колонок, или false, если рядов больше нет. Функция mysgl fetch assoc() aналогична вызову функции mysql fetch array() со вторым параметром, равным MYSQL ASSOC. ФУНКЦИЯ ВОЗВращает только ассоциативный массив. Если вам нужны как ассоциативные, так и численные индексы в массиве, обратитесь к функции  $mysqL_{\text{f}}$ etch\_array(). Если несколько колонок в запросе имеют одинаковые имена, значение ключа массива с индексом названия колонок будет равно значению последней из колонок. Важно знать, что mysql\_fetch\_assoc() работает не медленнее, чем mysql\_fetch\_row(), предоставляя более удобный доступ к данным.

#### 1.5.4.7. mysgl fetch array

Обрабатывает ряд результата запроса, возвращая ассоциативный массив, численный массив или оба. Синтаксис функции:

```
array mysql_fetch_array(resource result[, int result_type])
```
Возвращает массив с обработанным рядом результата запроса или false, если рядов больше нет. mysql\_fetch\_array() — это расширенная версия функции mysql\_fetch\_row(). В дополнение к хранению значений в массиве с численными индексами функция возвращает значения в массиве с индексами по названию колонок. Важно знать, что mysql\_fetch\_array() работает не медленнее, чем mysql\_fetch\_row(), и предоставляет более удобный доступ к данным.